# **SSH et Tunnels SSH**

## **Avant tout**

Pour vous connecter à distance sur un serveur AbulÉdu il faut utiliser un compte utilisateur membre du groupe **remotessh** ou **remotessh-ldap** (ça se fait via webadmin et l'outil de gestion des utilisateurs).

Le super administrateur **root** et l'administrateur **abuladmin** ont interdiction de se connecter en ssh (configuration forte du fichier de configuration du serveur ssh). Utilisez donc un compte à votre nom avec les privilièges remotessh puis connectez-vous à ces comptes si vous en avez besoin avec su abuladmin, par exemple.

### **Connexion ssh classique**

Pour se connecter en ssh, rien de compliqué:

```
ssh tom.pouce@ip_du_serveur
```
Si vous êtes à l'extérieur de l'école il faut connaître l'ip publique de l'école et l'utiliser … assurez vous également que la redirection des ports a été bien faite dans la configuration de la box ou du routeur conformément au [document d'installation](https://docs.abuledu.org/11.08/configuration_initiale_du_serveur) (phase 2 ssh).

Sous windows nous vous conseillons l'utilisation du logiciel libre [putty.](http://www.chiark.greenend.org.uk/~sgtatham/putty/download.html)

#### **Options pratiques de la ligne de commande ssh**

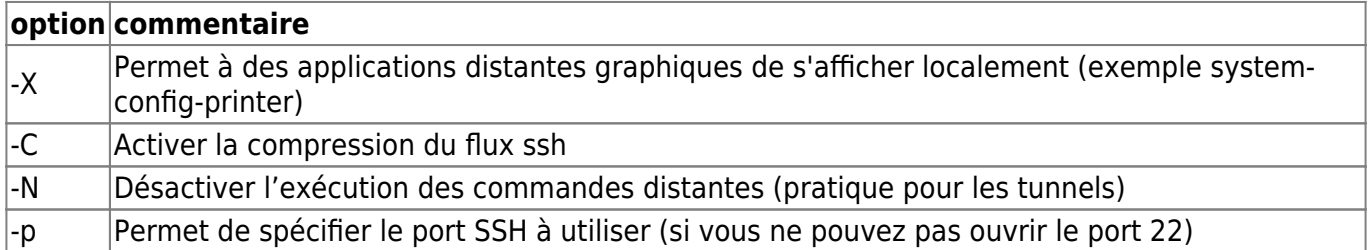

Exemple pour se connecter sur l'école dont l'ip est 147.210.34.2 avec l'utilisateur toto qui a le service SSH ouvert sur le port 22003 et où on souhaite lancer une application graphique et en activant la compression du flux ssh

ssh -X -C -p 22003 toto@147.210.34.2

#### **Créer un tunnel ssh**

Un peu en vrac, commentaires à améliorer

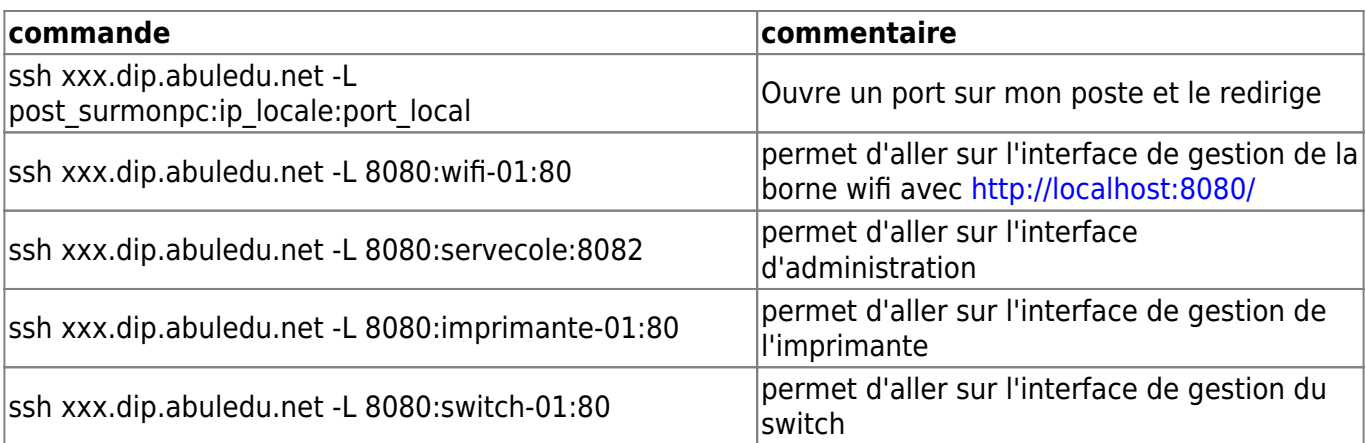

Remarque : la commande numéro 3 redirige le port 8082 de servecole sur le port 8080 local de l'ordinateur de l'utilisateur. Quand l'utilisateur saisira l'adresse

```
 http://localhost:8080
```
c'est donc l'interface webadmin de servecole qui s'ouvrira.

Ne pas oublier en fin d'intervention de fermer le tunnel ssh en tapant logout

#### **Tunnel inverse**

ssh -R 21547:localhost:22 user@mon-serveur.adresse.org

#### **Utilisation de clés ssh**

#### **Produire une clé SSH**

Les 2 modes opératoires qui suivent sont destinés aux utilisateurs travaillant sous Linux.

Prérequis : Sur un système Linux, le paquet ssh-client doit être installé.

Ouvrir un terminal et taper les commandes suivantes

```
monlogin@mamachine:~$ ssh-keygen -t rsa -b 2048
```
Generating public/private rsa key pair. Enter file in which to save the key (/home/monlogin/.ssh/id rsa):  $\mathbb{A}^*$ Enter passphrase (empty for no passphrase): <phrase secrète>  $*$ Enter same passphrase again: <phrase secrète>  $*$  $\uparrow$ \* Your identification has been saved in /home/monlogin/.ssh/id rsa. Your public key has been saved in /home/monlogin/.ssh/id rsa.pub. The key fingerprint is: 02:e9:d1:00:c5:74:e9:99:46:1e:33:a4:f9:4f:a4:1b monlogin@mamachine The key's randomart image is: .../...

Le couple de clé est généré dans un répertoire caché dans votre HOME.

```
monlogin@mamachine:~$ ll ./.ssh
total 8
-rw------- 1 monlogin monlogin 1766 2010-11-06 20:38 id_rsa
-rw-r--r-- 1 monlogin monlogin 400 2010-11-06 20:38 id_rsa.pub
```
La clé publique est constituée par le fichier "id rsa.pub". C'est elle qui doit être transmise pour être intégrée au serveur

Notez que cette clé (le couple en fait) est lié à votre login et à la machine sur laquelle vous l'avez générée. Vous pouvez bien sûr déplacer votre clé privée sur une autre machine, mais mieux vaut dans ce cas générer la clé par rapport à un élément non lié à votre machine; votre e-mail.

Pensez à fermer et réouvrir votre session utilisateurs, certains services liés aux clés ssh prennent la main à l'ouverture de session et ne savent pas comment faire quand une clé est générée en cours de route

#### **Copiez votre clé SSH sur un serveur distant**

ssh-copy-id login@serveur

Vérifiez les droits du fichier côté serveur et éventuellement supprimer les ACL (si serveur abuledu)

setfacl  $-b \sim / .$ ssh setfacl -b ~/.ssh/authorized keys

Et ensuite vous pourrez utiliser votre clé ssh pour toutes vos connexion vers ce serveur …

From: <https://docs.abuledu.org/>- **La documentation d'AbulÉdu**

Permanent link: **[https://docs.abuledu.org/11.08/administrateur/ssh\\_et\\_tunnels\\_ssh](https://docs.abuledu.org/11.08/administrateur/ssh_et_tunnels_ssh)**

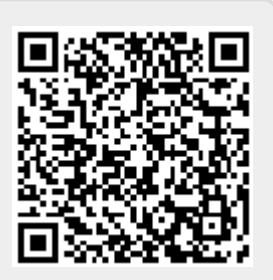

Last update: **2016/11/13 00:17**